# Printing Goals

## **TABLE OF CONTENTS**

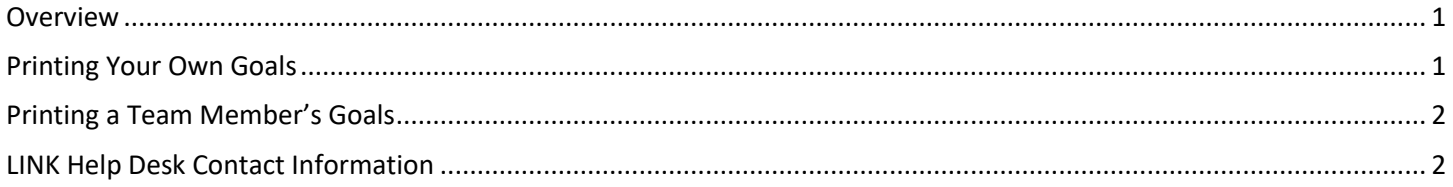

### <span id="page-0-0"></span>**OVERVIEW**

This guide walks through grabbing a print-off a copy of your own or your team member's goals.

#### <span id="page-0-1"></span>**PRINTING YOUR OWN GOALS**

To get a copy of your own goals follow the steps below.

1. Log into the Employee Development Center at https://nebraska.csod.com. Access your goals page by going into the Performance menu and choosing Goals:

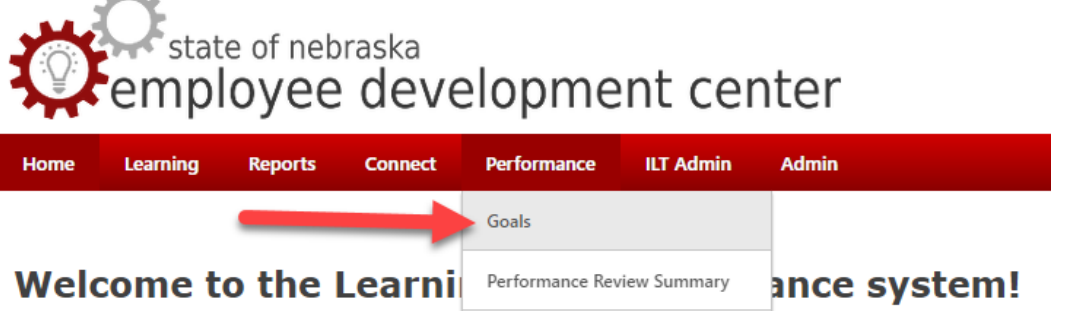

2. This page will show goals active during the current year only; to view and print earlier goals use the drop down menu below the tabs to select Previous Period or enter dates manually and click search:

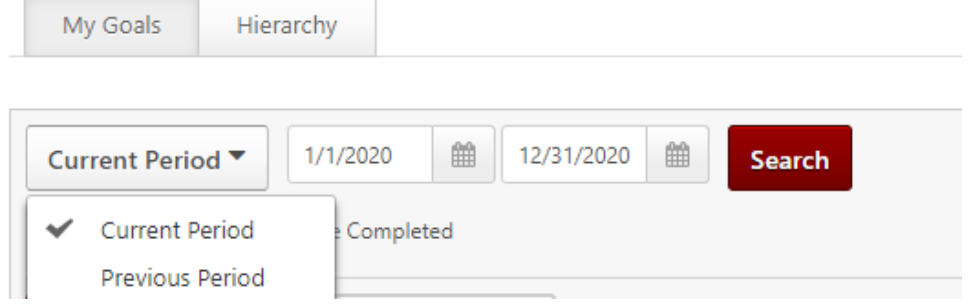

3. To print the goals that are showing up on the page click the Options button in the top-right corner:

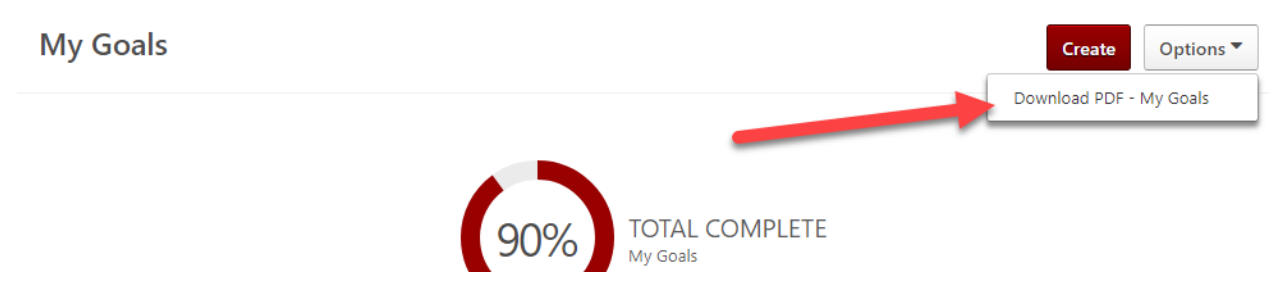

#### <span id="page-1-0"></span>**PRINTING A TEAM MEMBER'S GOALS**

1. Access your goals page as outlined in the first part of this guide. Above your own goals you'll have a Team Goals tab to view the goals for your team:

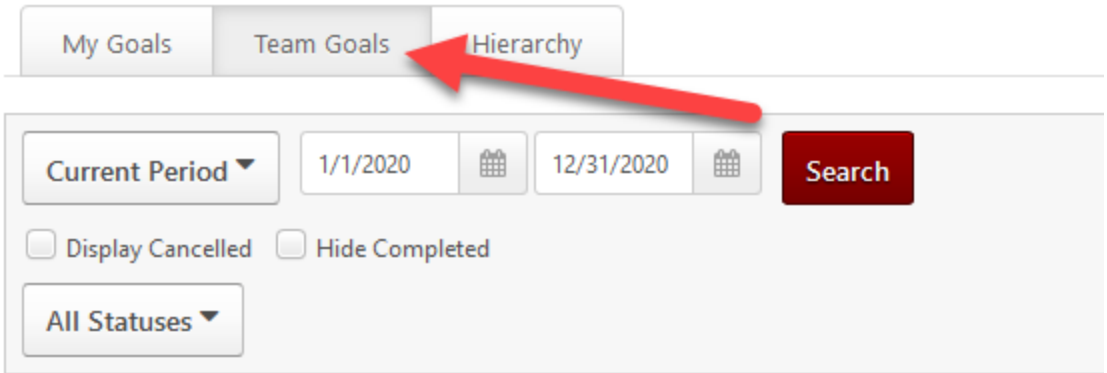

- 2. Initially this page shows goals for the current year only; to view and print earlier goals use the drop down menu under the tabs to select Previous Period or enter dates manually and click search, as shown in step two of the previous section.
- 3. Under the date range you'll see a list of your team members that have goals active during the time period set above. Click the small red arrow to the right of their name to expand out their goals:

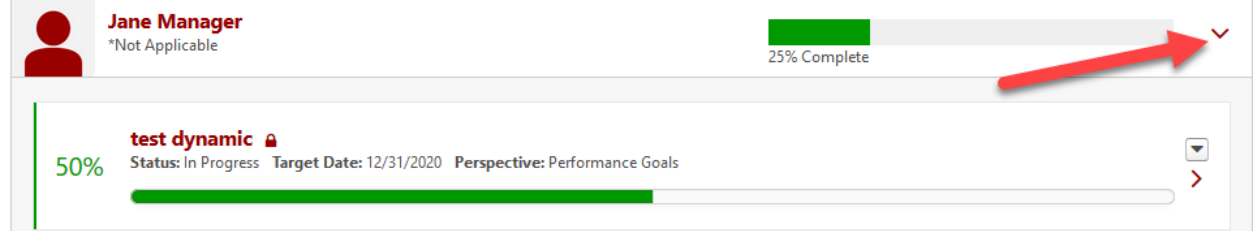

4. Once all desired goals are showing click the Options button in the upper-right corner of the page and choose the Download PDF option:

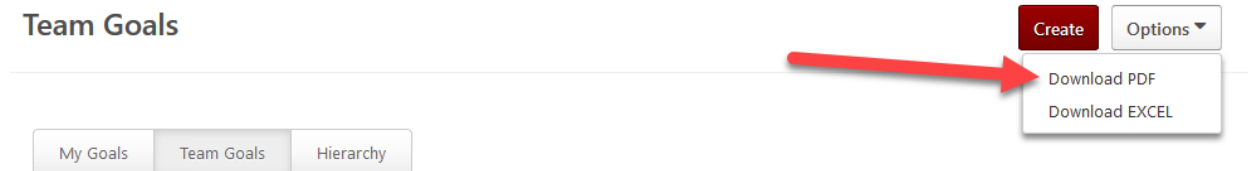

#### <span id="page-1-1"></span>**LINK HELP DESK CONTACT INFORMATION**

If you have questions or need your logon info, please contact the LINK help desk. The LINK Help Desk provides assistance for the following programs:

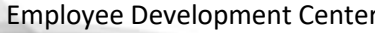

Page 2 of 3 December 2020

- The Employee Work Center
- The Employee Development Center

Email: [as.linkhelp@nebraska.gov](mailto:as.linkhelp@nebraska.gov)

Phone: 402.471.6234